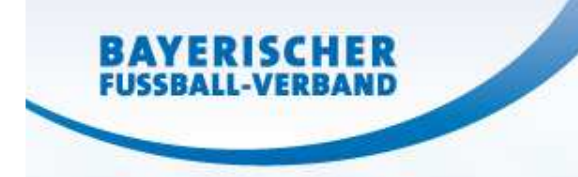

# Upload von Fotos in die Spielberechtigungsliste

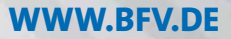

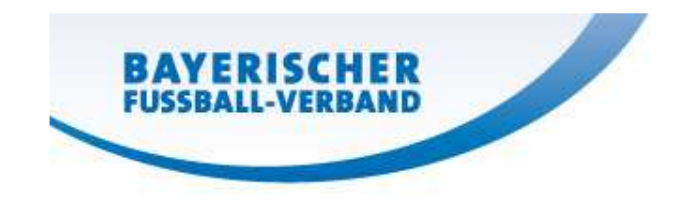

### Spielen ohne Pässe vor Ort

- Seit Mai 2015 ist ein vereinsbezogener Upload des Spielerfotos in der Spielberechtigungsliste möglich
- Ab der Saison 2016/17 soll dieses Spielerfoto als Spielrechtsnachweis gelten
- Die Funktion zum Upload von Fotos wurde mit einigen neuen Optionen (einfache Bildbearbeitung und Veröffentlichungskennzeichen für die Publikation im Internet) ausgestattet
- Im folgendem finden Sie den Ablauf dieses Upload-Prozesses im Spielplus

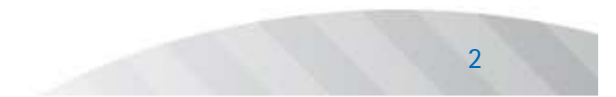

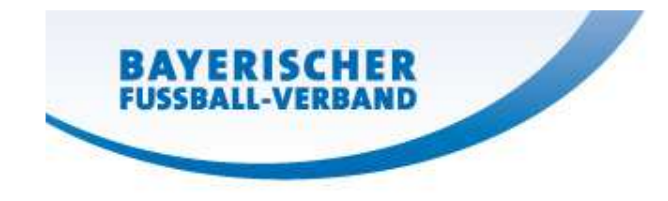

• Melden Sie sich als Mannschaftsverantwortlicher mit Ihrer entsprechenden Kennung im Spielplus an

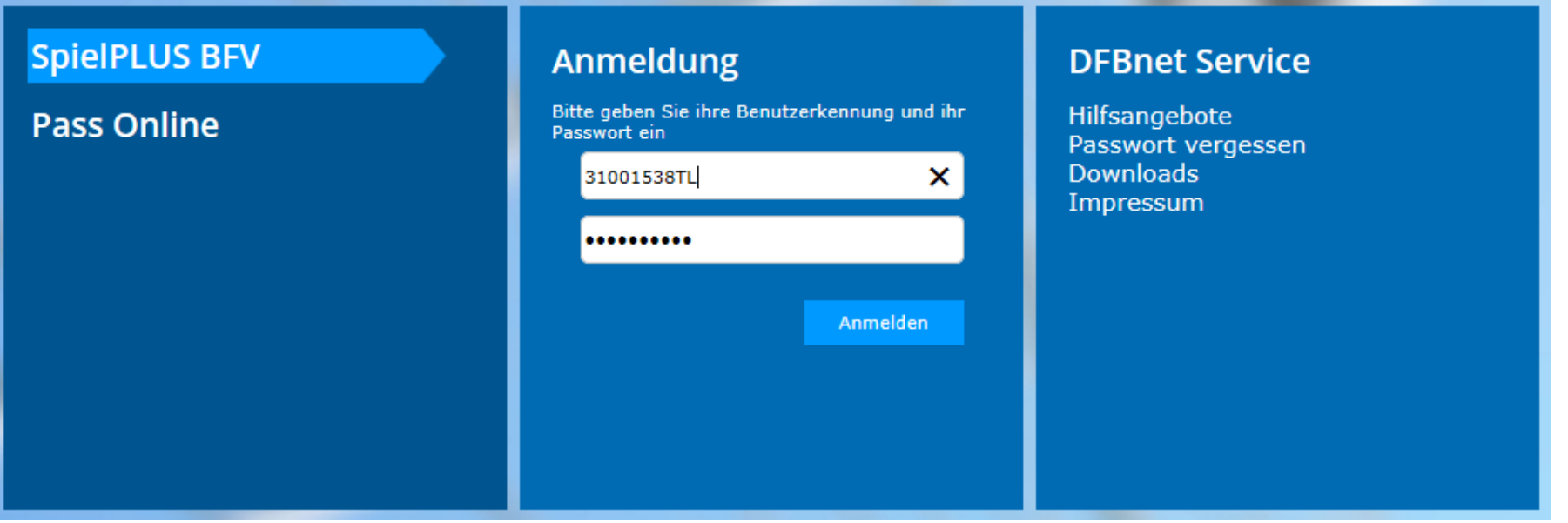

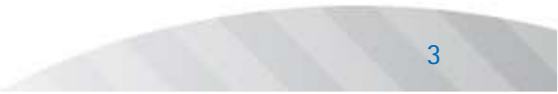

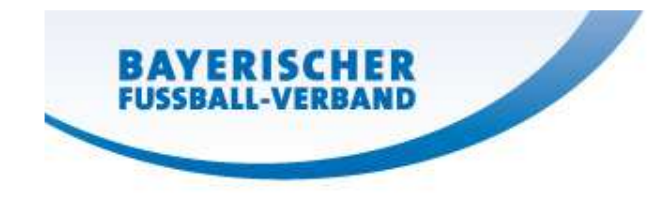

- Die folgende Seite erscheint
- Wählen Sie "Spielberichte" und dann im Untermenü "Spielberechtigungsliste"

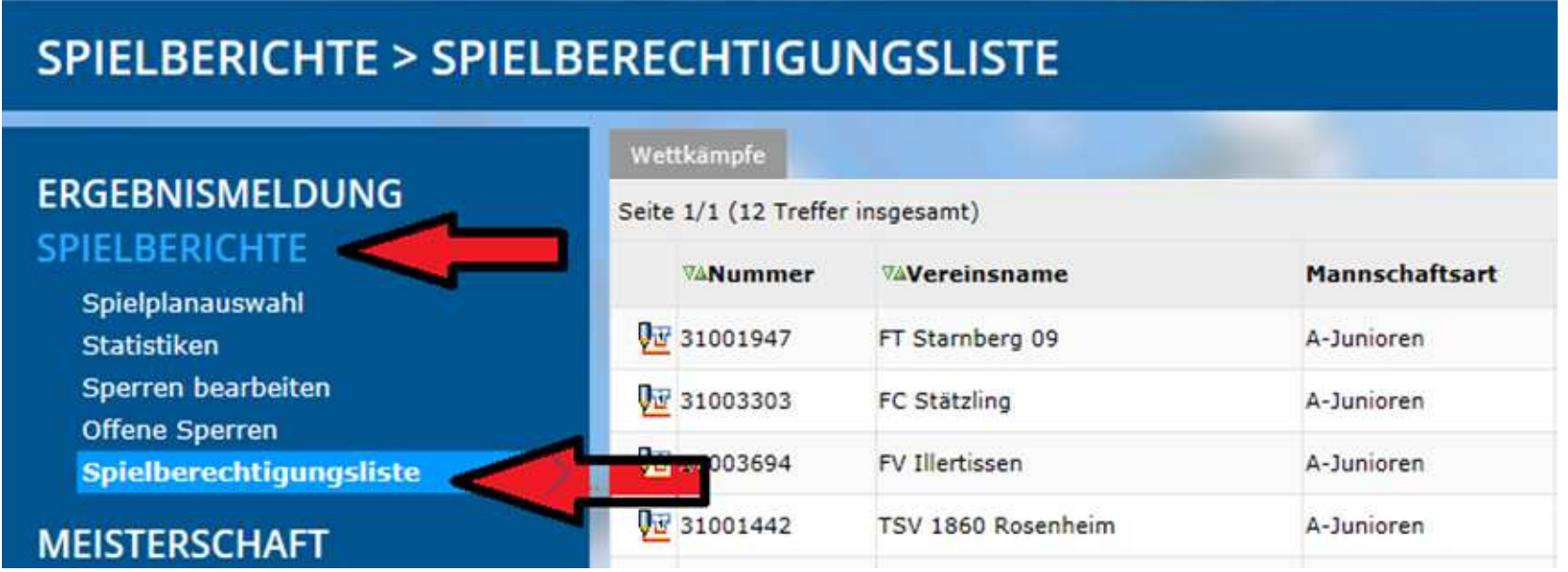

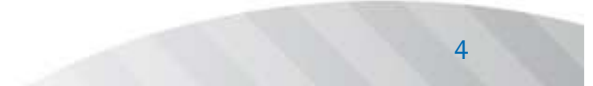

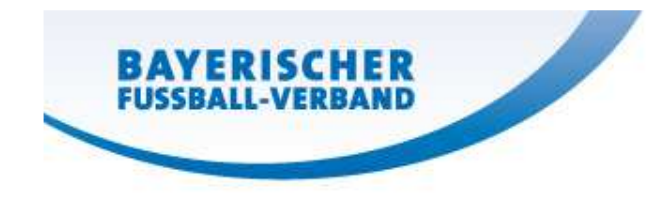

- Es folgt nun eine Liste der Mannschaften, für deren Verwaltung Sie berechtigt sind
- Nun gewünschte Mannschaft auswählen, für die Fotos eingepflegt werden sollen und den jeweiligen Spieler aus der Spielberechtigungsliste auswählen

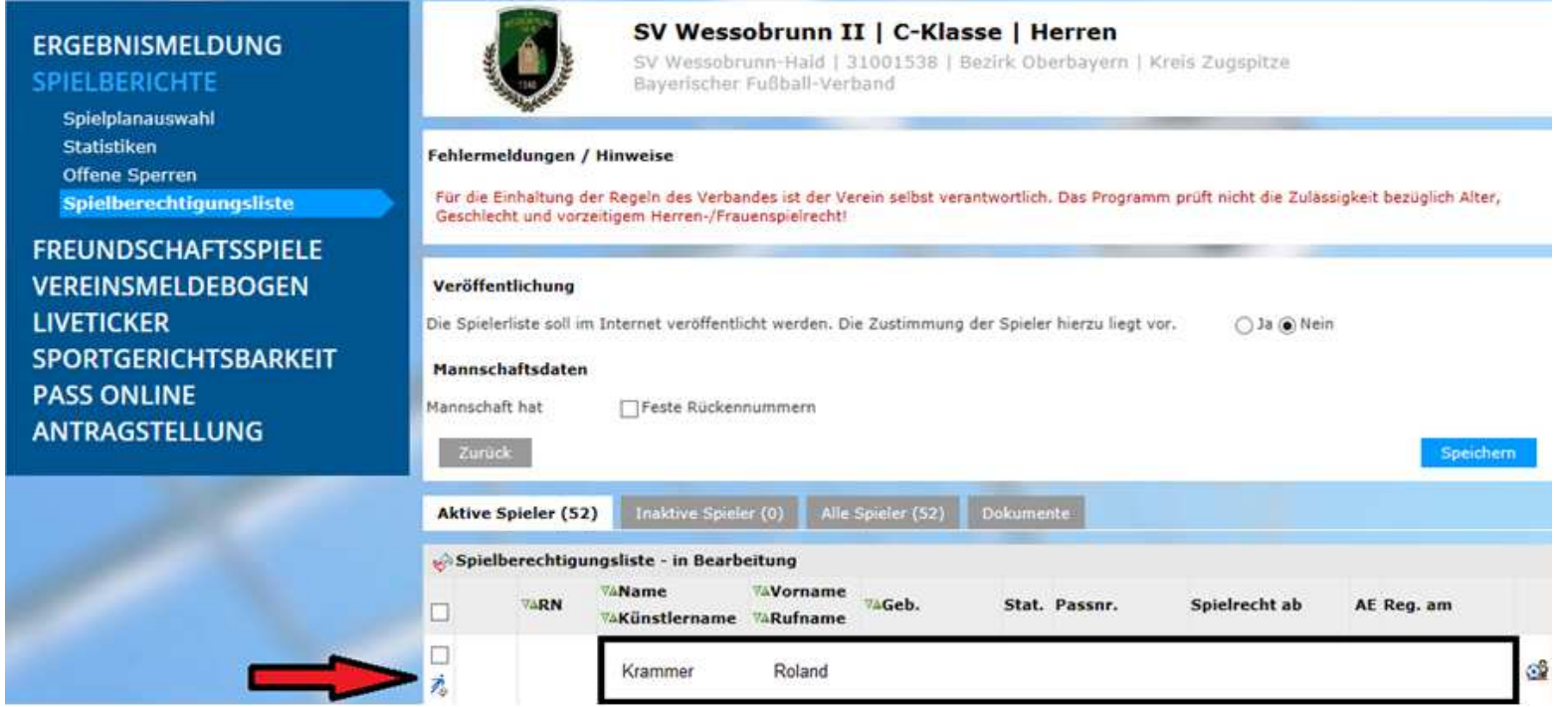

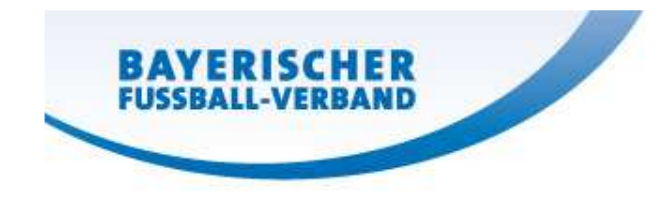

- Die Spielerübersicht erscheint; nun ist der Reiter "Foto" auszuwählen
- Zum erfolgreichen Upload muss mindestens (1) Zustimmung zur Nutzung angekreuzt werden. Punkt (2) steht im Zusammenhang mit der Veröffentlichung des Bildes in den Onlineangeboten des BFV (App, Homepage, Liveticker, Vereins-Widget)

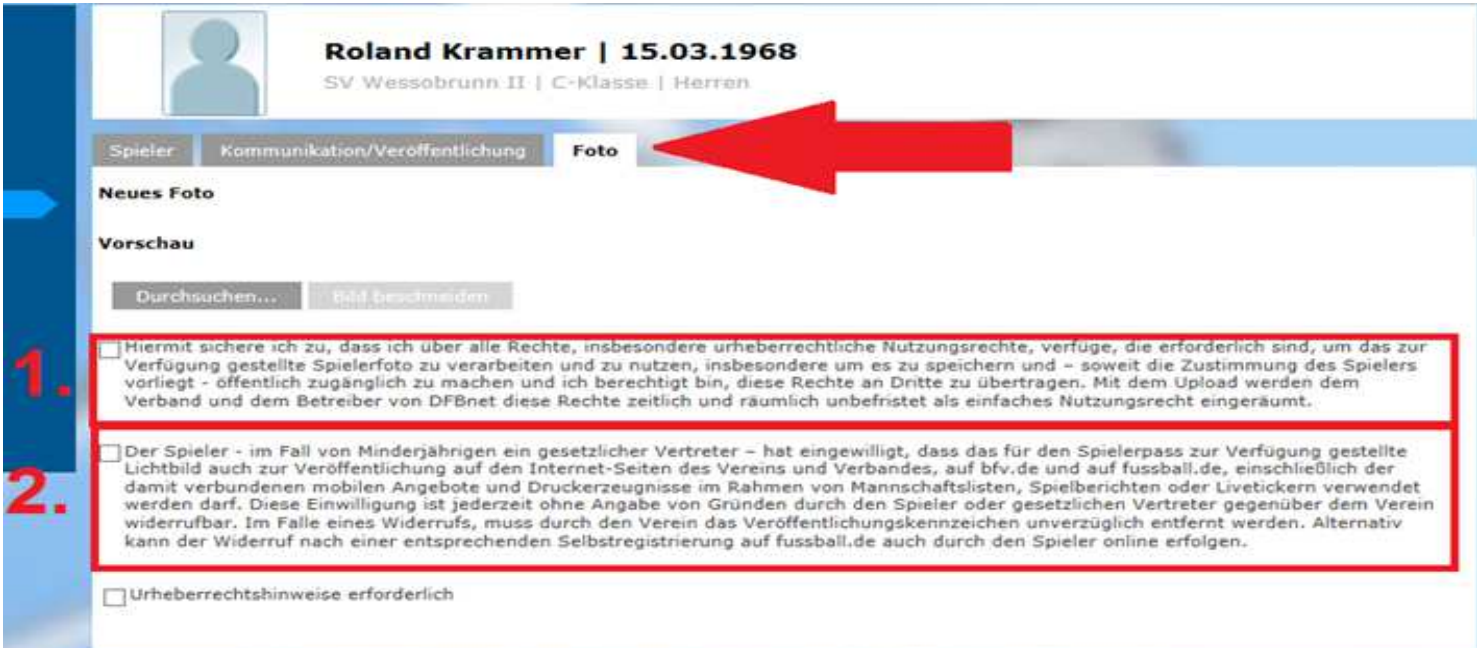

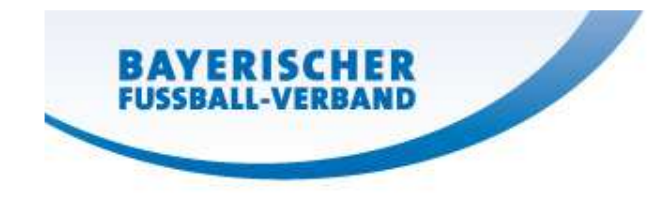

- Nun einen bzw. zwei Haken setzen
- Im Anschluss "Durchsuchen" klicken

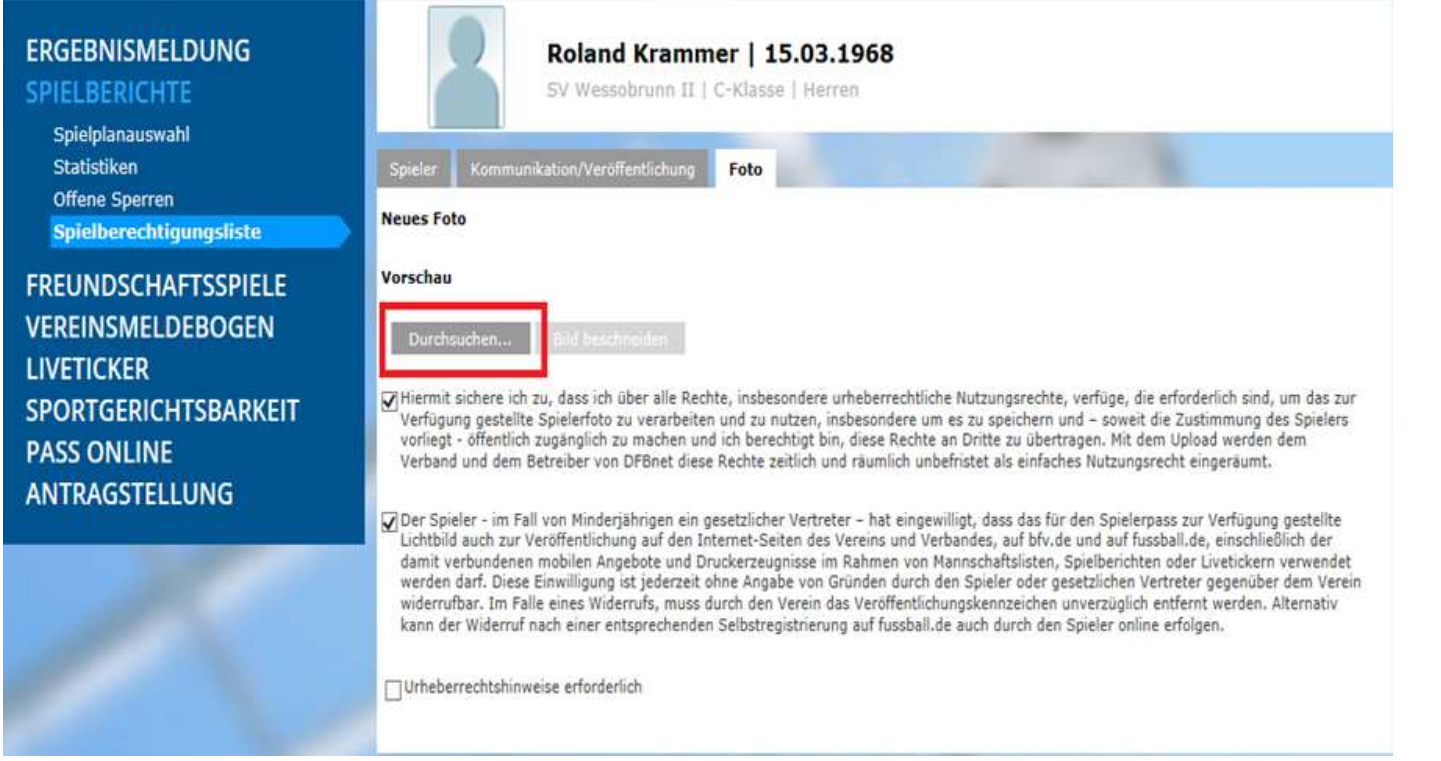

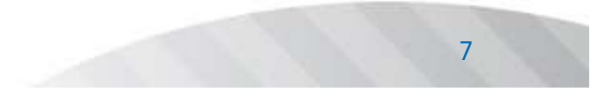

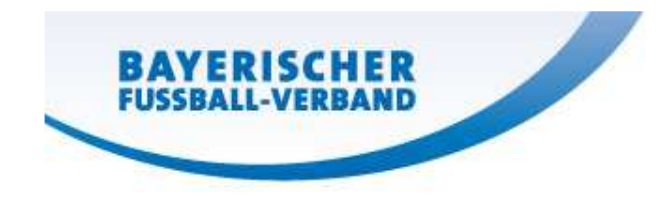

- Es wird nun die BFV-Seite verlassen
- Nun kann ein Foto von Ihrem PC gesucht und hochgeladen werden

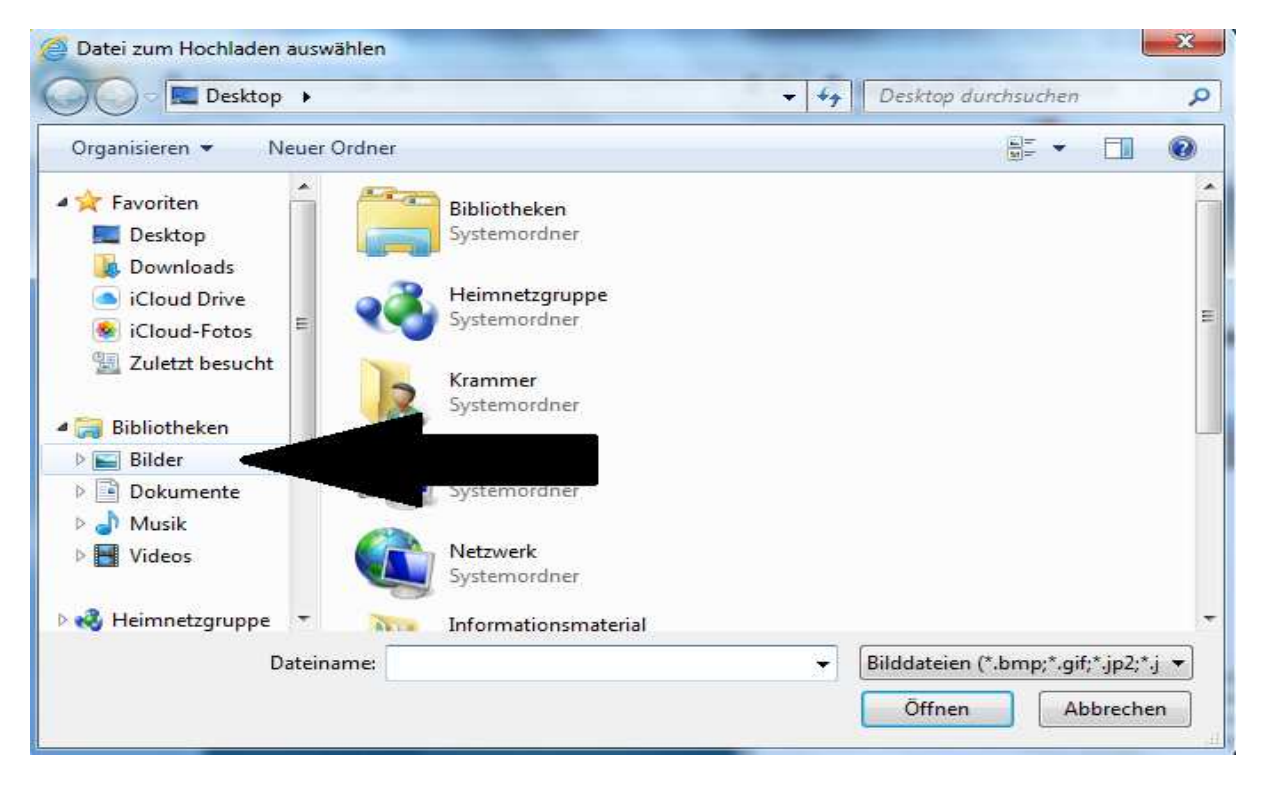

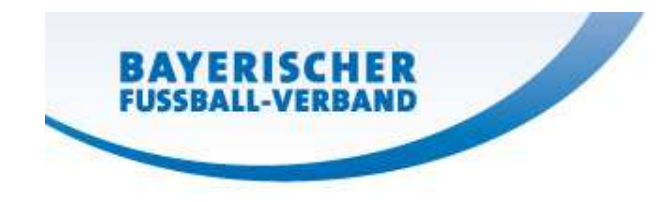

• Nun wird das jeweilige Foto ausgewählt

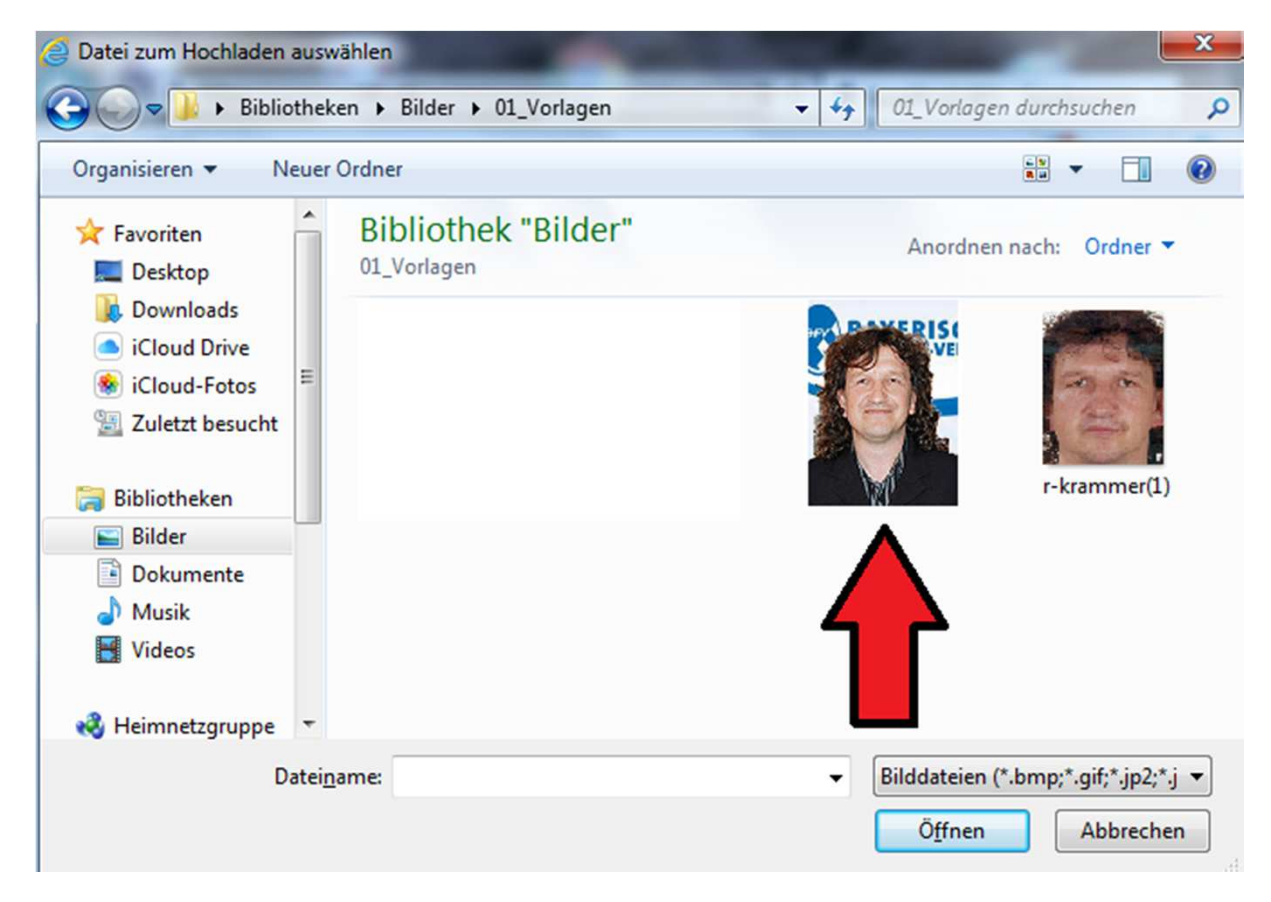

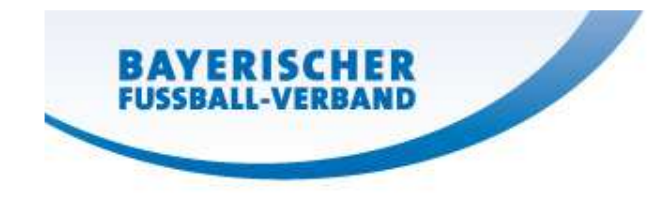

- Die Ansicht wechselt nun wieder auf die BFV-Seite
- Nun muss das Foto zugeschnitten werden

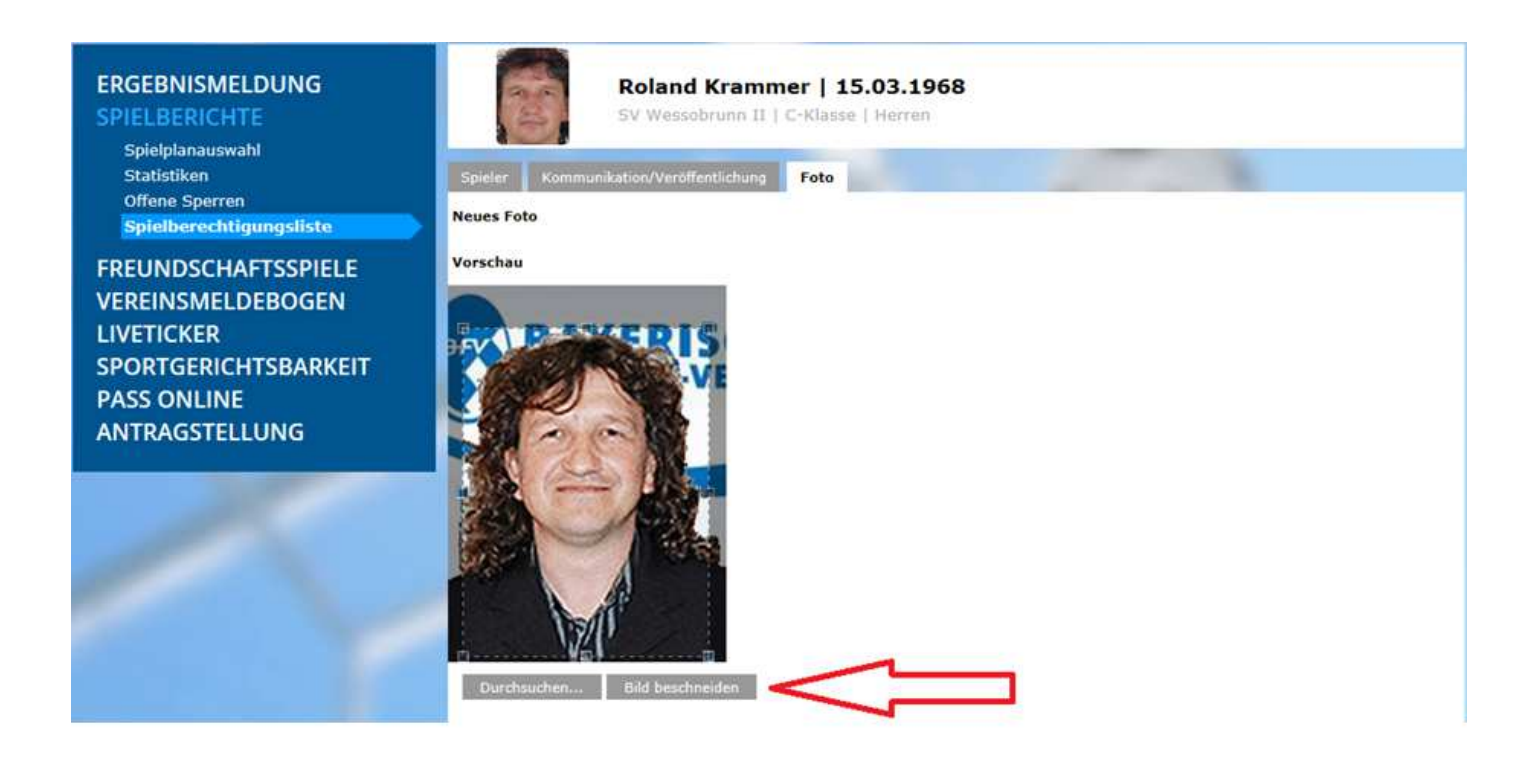

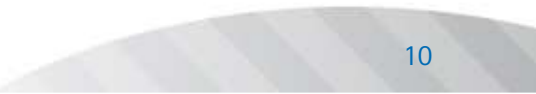

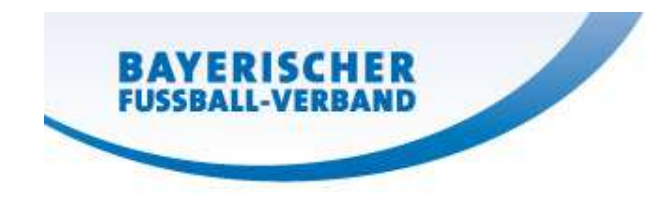

• Das "Brustbild" muss richtig zugeschnitten werden

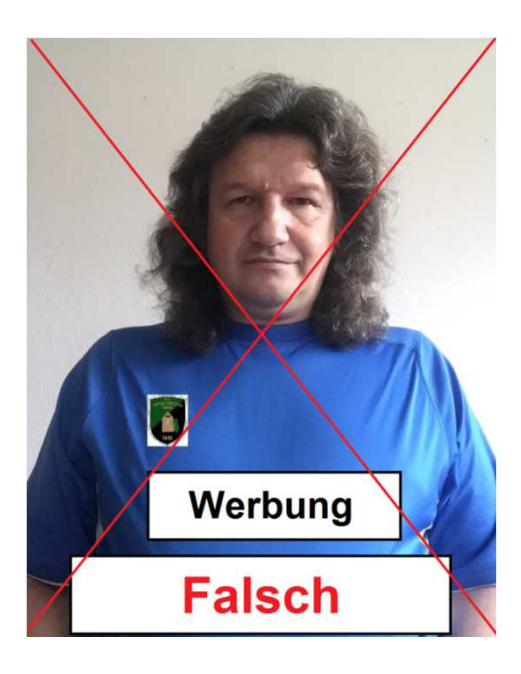

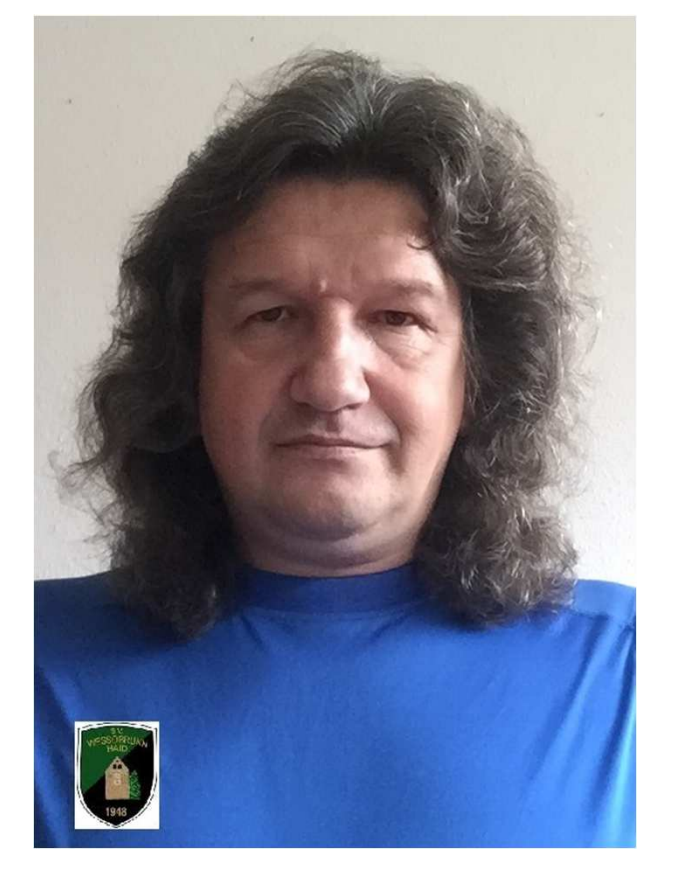

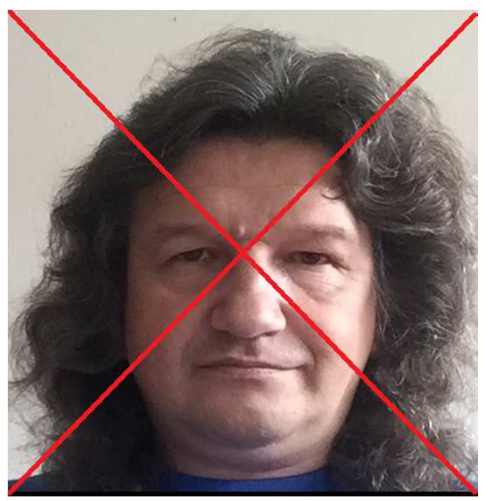

## **Falsch**

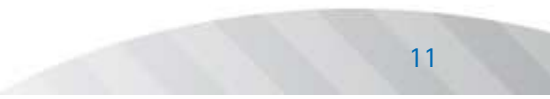

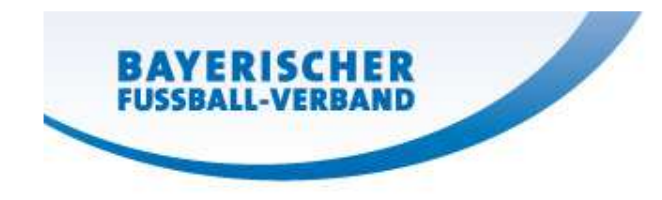

• Bei Setzung des Hakens versichert der Verein, dass dieses Bild als Spielrechtsnachweis in Spielplus verwendet werden darf

**Wichtig: Vorsicht bei Bildern von Profi- und Pressefotografen (Urheberrechte Beachten)**

√Hiermit sichere ich zu, dass ich über alle Rechte, insbesondere urheberrechtliche Nutzungsrechte, verfüge, die erforderlich sind, um das zur Verfügung gestellte Spielerfoto zu verarbeiten und zu nutzen, insbesondere um es zu speichern und - soweit die Zustimmung des Spielers vorliegt - öffentlich zugänglich zu machen und ich berechtigt bin, diese Rechte an Dritte zu übertragen. Mit dem Upload werden dem Verband und dem Betreiber von DFBnet diese Rechte zeitlich und räumlich unbefristet als einfaches Nutzungsrecht eingeräumt.

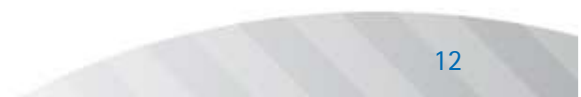

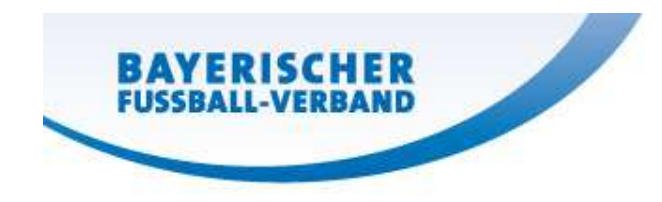

• Bei Setzung des Hakens versichert der Verein, dass der Spieler bzw. sein gesetzlicher Vertreter, der Veröffentlichung des Spielerfotos in den Onlineangeboten des BFV (App, Liveticker, Homepage, Vereins-Widget) zugestimmt hat

ODer Spieler - im Fall von Minderjährigen ein gesetzlicher Vertreter - hat eingewilligt, dass das für den Spielerpass zur Verfügung gestellte Lichtbild auch zur Veröffentlichung auf den Internet-Seiten des Vereins und Verbandes, auf bfv.de und auf fussball.de, einschließlich der damit verbundenen mobilen Angebote und Druckerzeugnisse im Rahmen von Mannschaftslisten, Spielberichten oder Livetickern verwendet werden darf. Diese Einwilligung ist jederzeit ohne Angabe von Gründen durch den Spieler oder gesetzlichen Vertreter gegenüber dem Verein widerrufbar. Im Falle eines Widerrufs, muss durch den Verein das Veröffentlichungskennzeichen unverzüglich entfernt werden. Alternativ kann der Widerruf nach einer entsprechenden Selbstregistrierung auf fussball.de auch durch den Spieler online erfolgen.

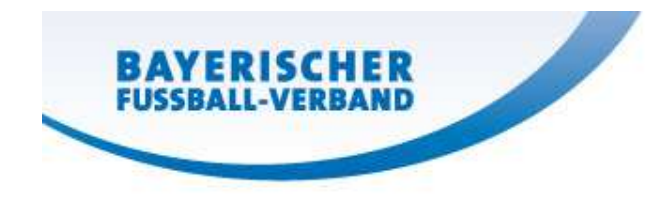

• Letzter Schritt "Speichern"

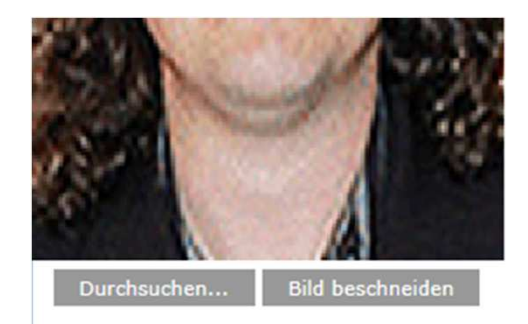

- 7] Hiermit sichere ich zu, dass ich über alle Rechte, insbesondere urheberrechtliche Nutzungsrechte, verfüge, die erforderlich sind, ur .<br>Verfügung gestellte Spielerfoto zu verarbeiten und zu nutzen, insbesondere um es zu speichern und – soweit die Zustimmung des vorliegt - öffentlich zugänglich zu machen und ich berechtigt bin, diese Rechte an Dritte zu übertragen. Mit dem Upload werden de Verband und dem Betreiber von DFBnet diese Rechte zeitlich und räumlich unbefristet als einfaches Nutzungsrecht eingeräumt.
- ODer Spieler im Fall von Minderjährigen ein gesetzlicher Vertreter hat eingewilligt, dass das für den Spielerpass zur Verfügung g Lichtbild auch zur Veröffentlichung auf den Internet-Seiten des Vereins und Verbandes, auf bfv.de und auf fussball.de, einschließli damit verbundenen mobilen Angebote und Druckerzeugnisse im Rahmen von Mannschaftslisten, Spielberichten oder Liveticker werden darf. Diese Einwilligung ist jederzeit ohne Angabe von Gründen durch den Spieler oder gesetzlichen Vertreter gegenübe widerrufbar. Im Falle eines Widerrufs, muss durch den Verein das Veröffentlichungskennzeichen unverzüglich entfernt werden. A kann der Widerruf nach einer entsprechenden Selbstregistrierung auf fussball.de auch durch den Spieler online erfolgen.

□ Urheberrechtshinweise erforderlich

Speichern

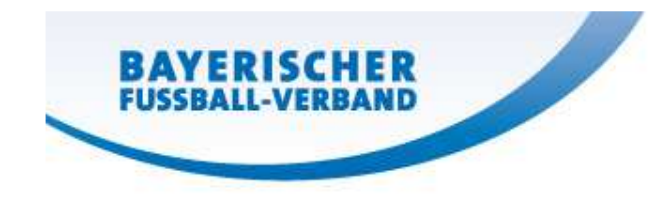

Wichtig:

- Formular "Veröffentlichung persönlicher Daten" ist für alle erforderlich
- BFV-Formular/ Vereinseigenes Formular verbleibt beim Verein

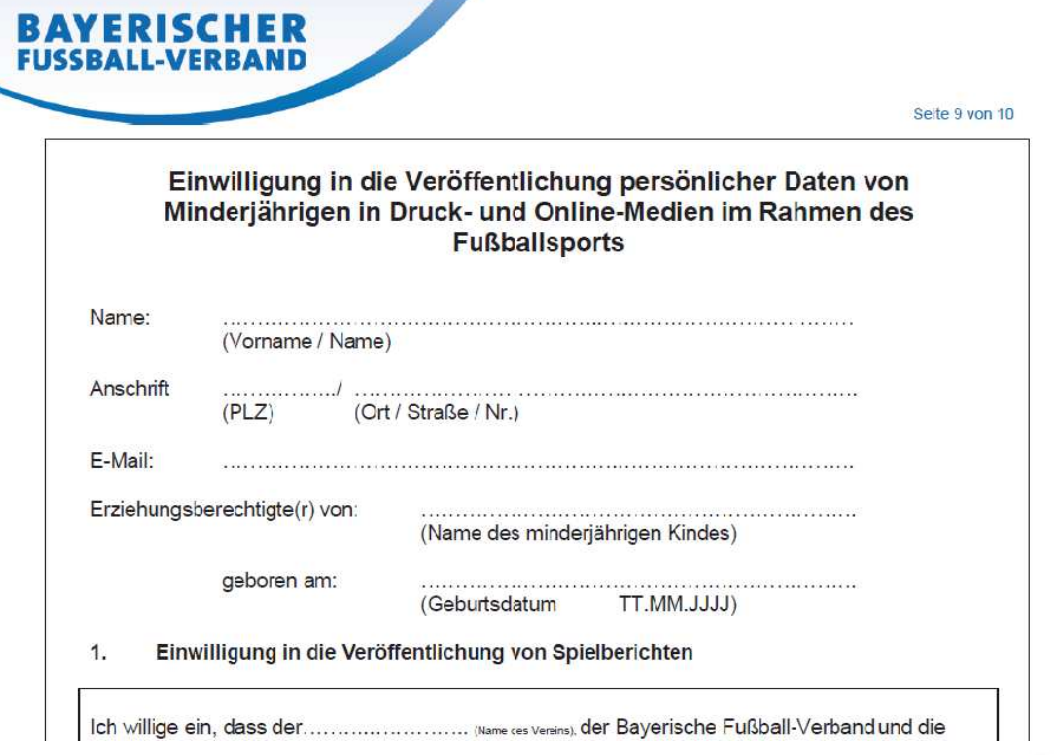

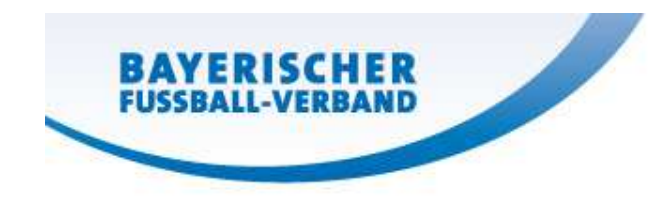

- Im Reiter "Foto" erscheint der "Fotopool" (Archiv)
- Alle Fotos, die zu dem Spieler hochgeladen wurden, erscheinen
- Im Reiter "Historie" kann nachvollzogen werden, welche Fotos hinterlegt wurden und wann Änderungen durchgeführt wurden

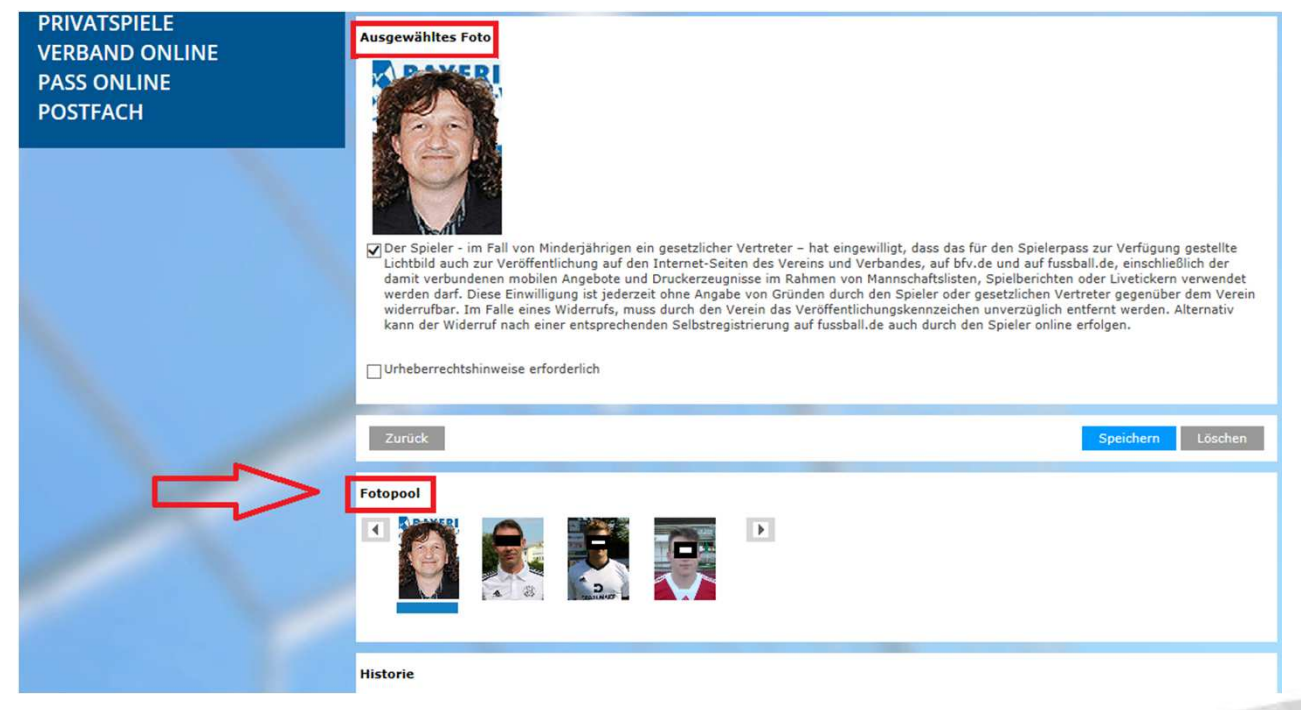

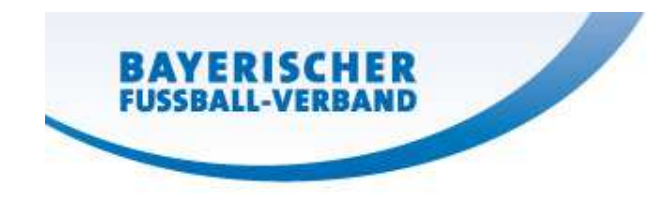

• Hier nochmals der "Fotopool"

#### Fotopool

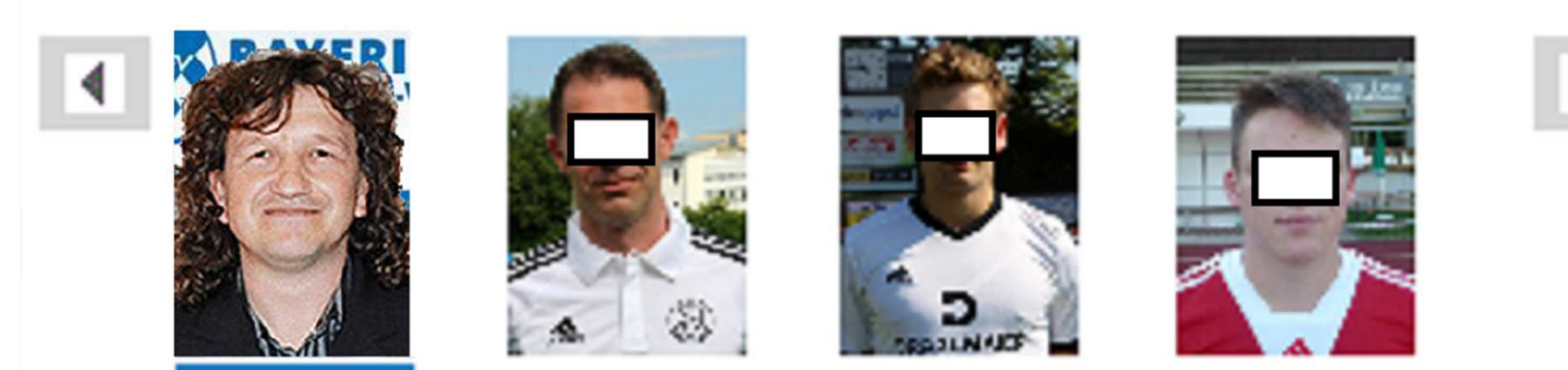

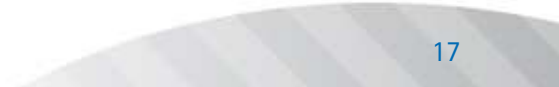

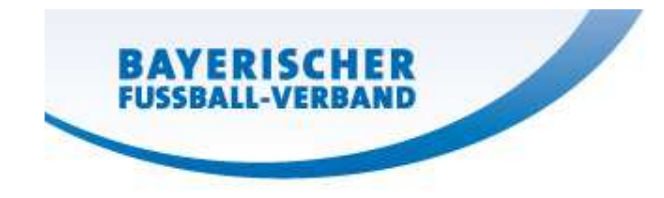

• Das Foto ist nun unter den Spielerdaten zu sehen

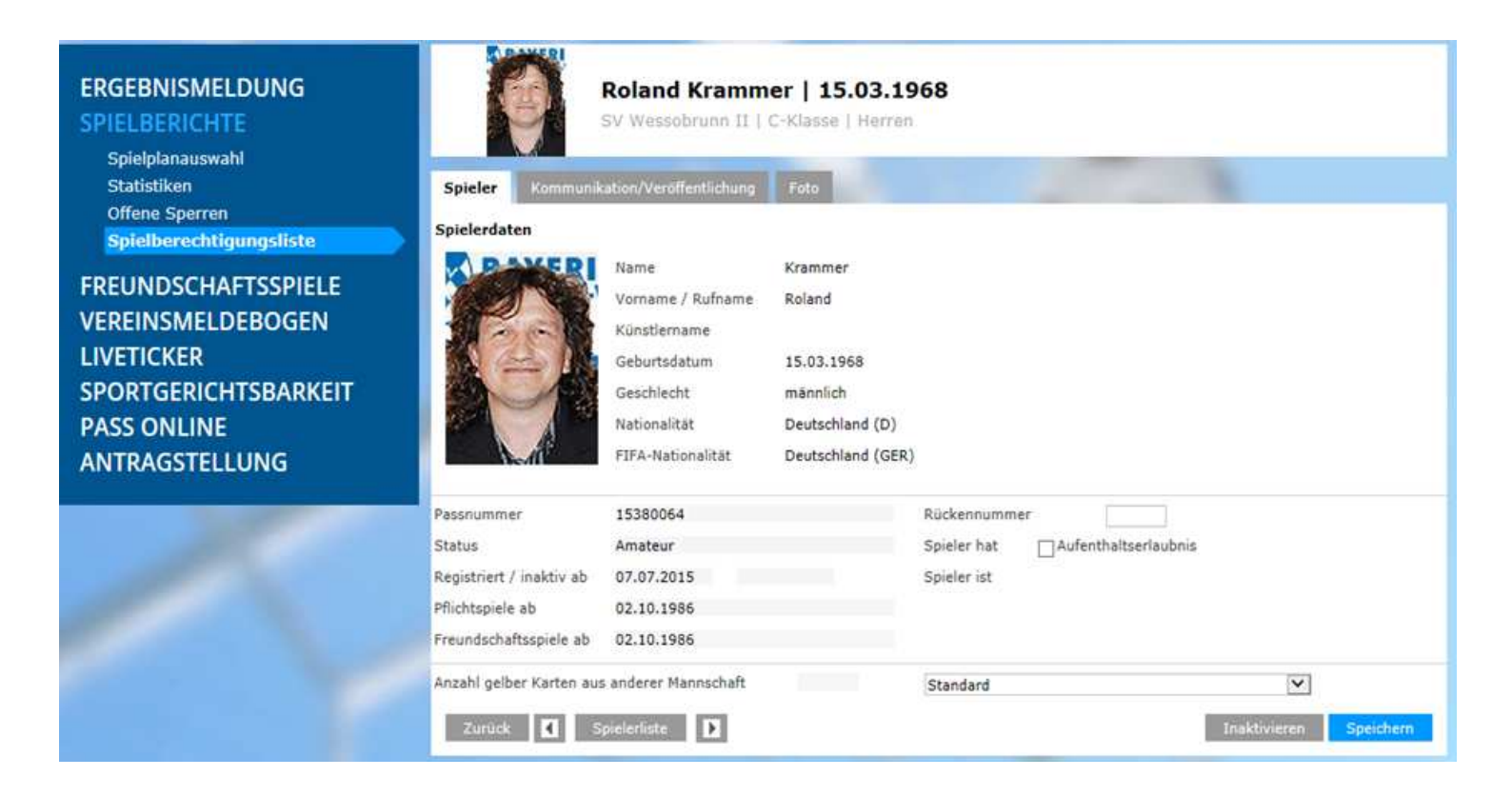

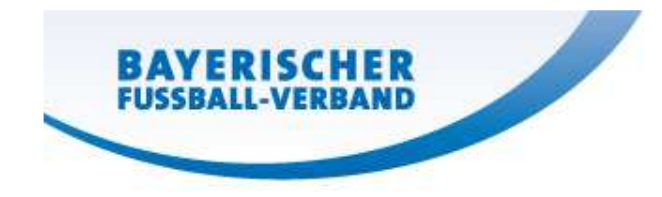

• Sollte nach dem Upload die Einwilligung zur Veröffentlichung der Fotos zurückgezogen werden, muss der Verein den Haken entfernen und die Änderung im Anschluss mit "Speichern" bestätigen

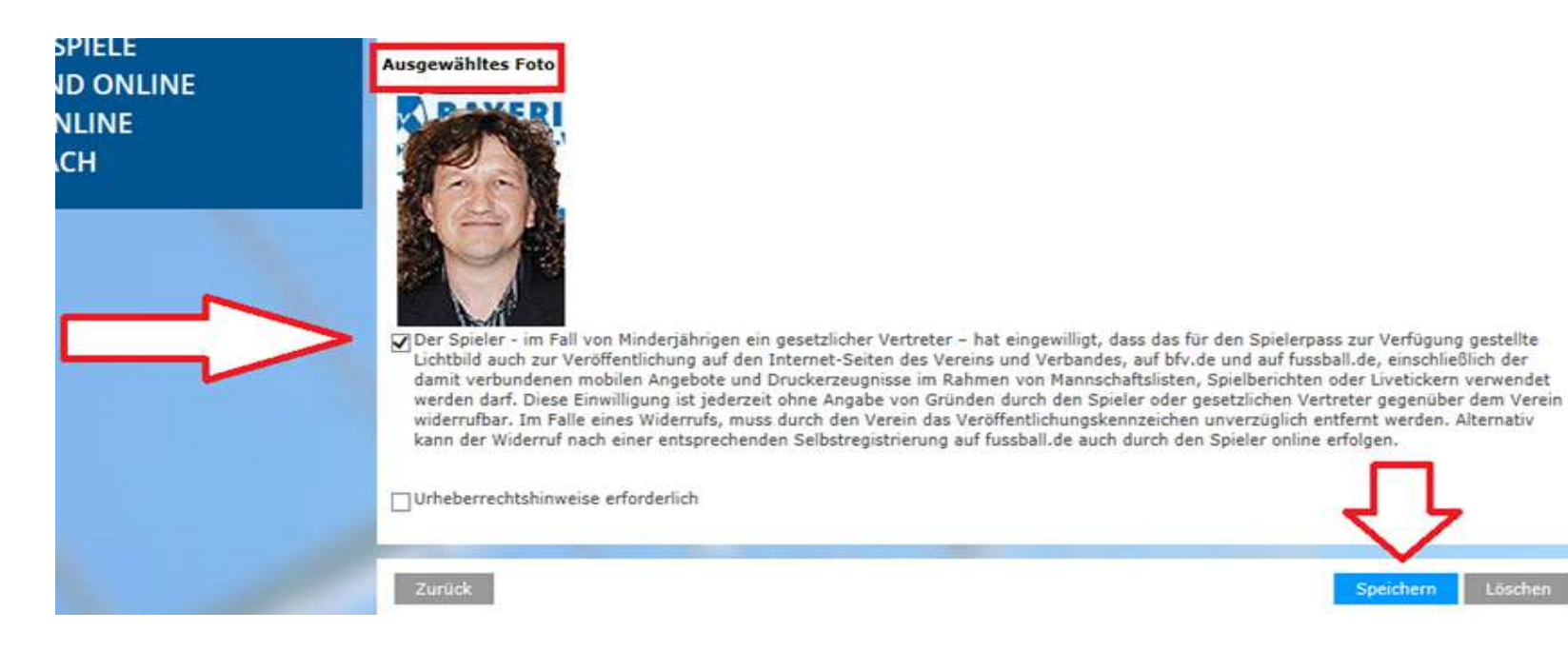

Löscher Speichern

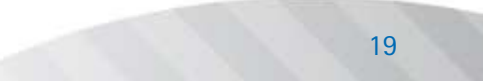